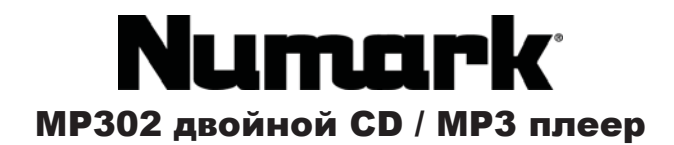

# **Краткое руководство**

## *Комплектация*

- 
- CD ПЛЕЕР ТРАНСПОРТНОЕ УСТРОЙСТВО. CD ПЛЕЕР УПРАВЛЯЮЩЕЕ УСТРОЙСТВО.
- СЕТЕВОЙ ШНУР RCA КАБЕЛИ ПОДКЛЮЧЕНИЯ (2 пары) УПРАВЛЯЮЩИЙ КАБЕЛЬ КАБЕЛИ FADER START.
- 
- 

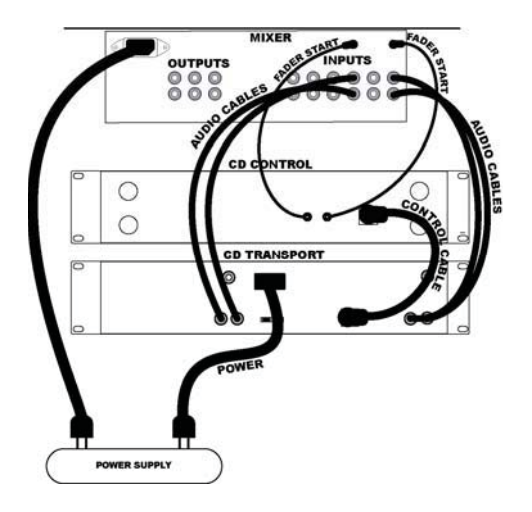

#### **Краткое руководство по установке MP302**

- 
- 1. Проверьте комплектацию<br>2. ПЕРЕД НАЧАЛОМ РАБО **2. ПЕРЕД НАЧАЛОМ РАБОТЫ ВНИМАТЕЛЬНО ПРОЧИТАЙТЕ ИНСТРУКЦИЮ.**
- 
- 3. Изучите внимательно схему установки.<br>4. Разместите МР302 в соответствующую позицию для работы.<br>5. Проверьте, чтобы все устройства были выключены, а все фейдеры и
- ручки усиления были установлены в нулевую позицию. ручки усиления оыли установлены в нулевую позицию.<br>6. Подключите все стерео источники входного сигнала как показано на
- схеме.
- 7. Подключите стерео выходы к усилителю мощности, кассетным деками и / или другим источникам аудио сигнала.
- тили другим источникам аудио сигнала.<br>8. Включите питание на всех устройствах.<br>9. Включение выполняйте в слелующей по Включение выполняйте в следующей последовательности:
	- источники входного аудио сигнала (например проигрыватель или CD плееры)
- $\cdot$  MP302
- в последнюю очередь подключайте все усилители или выходные устройства.
- 10. При выключении, выполняйте операцию в обратной последовательности. Выключение усилителей
	- MP302
	- В последнюю очередь выключаются устройства входного сигнала.
- 11. Для регистрации продукта перейдите на сайт http://www.numark.com.

## **Дополнительную информацию о продукте вы можете найти на сайте http://www.numark.com**

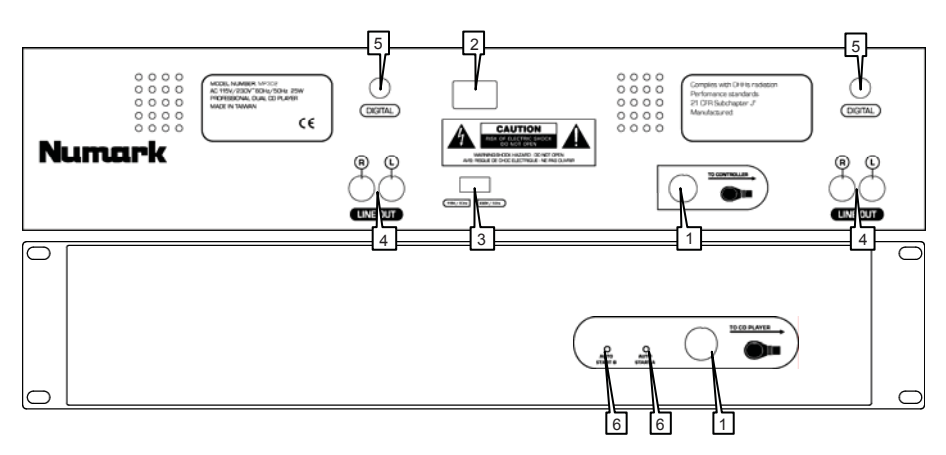

### **Подключения задней панели**

- 1. **Разъем кабеля управления** разъем для подключения пульта дистанционного у правления и основного CD устройства с помощью прилагаемого 8-ми контактного кабеля. 2. **Разъем питания** - подключается прилагаемый сетевой кабель.
- 
- 3. **Переключатель напряжения** установите напряжение, соответствующее вашему региону.
- 4. **RCA аудио разъемы** подключите CD плеер к микшеру с этого линейного выхода.
- 5. **Цифровой выход** выход формата типа 2, форма 1, также известный как S/PDIF. При использовании этого цифрового выхода, нежелательно<br>использовать слайдер изменения высоты тона и кнопки регулировки<br>высоты тона. При регулировке высоты тона, другие устройства могут не воспринять правильно цифровой выход из-за изменений частоты дискретизации.

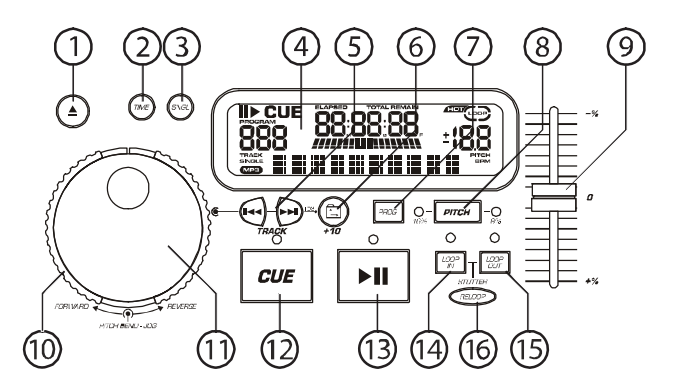

#### **Основные функции CD плеера**

- 1. **OPEN/CLOSE (Открывание / закрывание дискового поддона)** Нажмите чтобы загрузить или извлечь диск. Каждое нажатие кнопки будет открывать или закрывать дисковый поддон. Примечание: Поддон
- не будет открыт до тех пор, пока диск не будет установлен в режим паузы. Поддон автоматически закрывается через 30 секунд. 2. **TIME (кнопка времени)**  переключение временного дисплея между отображением прошедшего времени воспроизведения и оставшегося времени трека, и оставшегося времени всего компакт диска.
- 3. **CONT/SING** Нажмите один или два раза для воспроизведен ка или всех треков
- 4. **ЖК дисплей** отображение всех функций, выполняемым с компакт
- диском. Описание этих функций дается в следующем разделе. 5. **TRACK (Кнопки трека)** - Используется для выбора воспроизводимого
- трека. 6. **Кнопка Folder/+10** Пошаговый просмотр папок вверх и вниз на МР3 дисках. Если на диске нет папок, кнопка увеличивает номер трека на
- 10. 7. **PROGRAMM** Нажмите на эту кнопку. Устройство остановится и загорится индикатор программы. Выберите программируемый трек и нажмите кнопку PROGRAMM между выборами. Можно запрограммировать до 20 треков. Нажмите PLAY для запуска программы. Для выхода и стирания программы, либо удерживайте кнопку программы в нажатом положении более 2-х секунд при остановленн устройстве и откройте поддон диска, либо выключите питание.
- 8. **PITCH (Кнопка высоты тона)** активирует слайдер высоты тона. Для изменения между ±8% и ±16%, нажмите и удерживайте кнопку PITCH. Настройка высоты тона будет показана светодиодный индикатором.
- 9. **Слайдер высоты тона** высота тона может быть изменена в диапазоне +/- 16. Нажмите кнопку PITCH, чтобы загорелся светодиодный индикатор высоты тона и затем сместите фейдер. Если индикатор PITCH не будет гореть, высота тона изменяться не будет.
- 10. **SEARCH колесо (Внешнее кольцо)** 3 позиции скорости вперед и назад для поиска нужной песни. Чем дальше вы вращаете колесо в любом направлении, тем с большей скоростью выполняется поиск музыки.
- 11. **PITCH BEND/JOG колесо (внутреннее кольцо)**  В зависимости от текущего режима, колесо Jog выполняет две функции. а) колесо регулирует медленный покадровый поиск, когда не
	- выполняется воспроизведения компакт диска. Для установки

метки нового кадра, прокрутите колесо и затем нажмите кнопку воспроизведения при определении соответствующей позиции. Нажмите CUE для возврата к "CUE POINT".

- б) При воспроизведении компакт дисков на обоих CD плеерах, функция изменения высоты тона позволяет согласовать позиционирование басовых бит после согласования высоты тона каждого диска Тональность каждого плеера может быть поднята или опущена в соответствии с другим плеером. Во время воспроизведения песни, колесо JOG будет временно изменять скорость воспроизведения (тональность) музыки. Для этого поверните колесо по часовой стрелке для ускорения или против часовой стрелки для замедления. Изменяя таким образом высоту тона одного диска относительного другого, ритмы могут быть согласованы.
- с) После нажатия кнопок Предыдущий или следующий трек, можно использовать колесо для быстрого просмотра треков. Это особенно удобно на МР3 компакт дисках с большим количеством треков.
- 12. **CUE**  Нажмите во время воспроизведения на кнопку CUE для возврата в точку начала воспроизведения. При использовании вместо CUE кнопки PAUSE, происходит установка метки. Соответственно нажатие кнопки PLAY и кнопки CUE позволяет воспроизвести компакт диск с одной и той же позиции любое количество раз. Индикатор CUE загорается в момент нажатия кнопки CUE до тех пор, пока компакт диск не будет установлен в позицию начала воспроизведения. Постоянное свечение индикатора обозначает состояние готовности.
- 13. **START/PAUSE (Кнопка воспроизведения / паузы)**  При каждом нажатии на кнопку воспроизведения / паузы выполняется переход от ни на кнопку воспроизведении у<br>изведения к паузе и наоборот..
- 14. **LOOP IN** используется для установки начальной точки цикла и новых точек метки во время воспроизведения.
- 15. **LOOP OUT** используется для установки конечной точки цикла и.выполнения операции цикла 16. **RELOOP / STUTTER** – В зависимости от режима, эта кнопка
- используется либо для повтора ранее установленного цикла, либо для бесшовного «заикания» на последней точке метки.

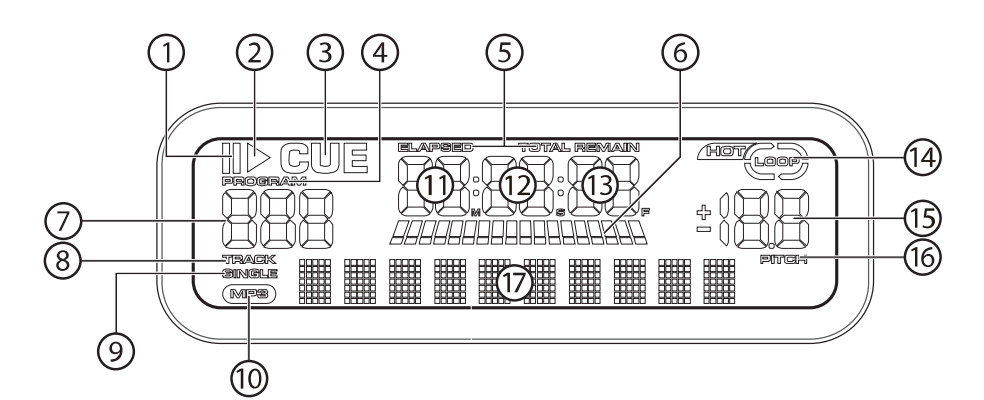

#### **Функции ЖК дисплея**

- 1. **PAUSE:** Показывается в режиме паузы устройства.<br>2. **PLAY:** Показывается в режиме воспроизведения компакт лиска
- 2. **PLAY:** Показывается в режиме воспроизведения компакт диска.
- 3. **CUE:** Мигает при установке точки метки. Горит непрерывно когда
- устройство остановлено в точке метки. 4. **PROGRAM:** Используется для предварительного программирования последовательности трека и для последующего автоматического ее воспроизведения устройством. Это очень удобная функция для
- автономной работы CD плеера. 5. **TIME MODE:** (Elapsed) используется для отображения прошедшего времени. (Remain) используется для отображения оставшегося времени трека. Для управления этой функцией используется мени тре<br>пка TIME
- 6. **TIME BAR:** Показывает оставшееся или прошедшее время, в зависимости от установки кнопки TIME. 7. **TRACK NUMBER:** Показывает номер текущего трека. При поиске папок,
- 
- показывает "F". 8. **TRACK:** Выводится, если устройство находится в режиме списка треков, а не в режиме папки.
- 9. **SINGLE:** Показывает, что устройство установлено на воспроизведение только одного трека. Если этот индикатор не горит, то CD плеер выполняется последовательное воспроизведение всех треков. Для
- управления этой функцией используется кнопка SING/CONT 10. **MP3:** Выводится, если устройство воспроизводит МР3 файл.
- 11. **MINUTES:** Показывает прошедшие или оставшиеся минуты в зависимости от установки режима.
- 12. **SECONDS:** Показывает прошедшие или оставшиеся секунды в
- зависимости от установки режима. 13. **FRAMES:** CD плеер разбивает секунду на 75 кадров для обеспечения более точной установки меток. Показывает прошедшие или оставшиеся кадры в зависимости от установки режима.
- 
- 14. **LOOP:** Высвечивается при активации воспроизведения цикла. 15. **PITCH:** Показывает процентное изменение высоты тона. 16. **PITCH:** горит при активации кнопки PITCH BUTTON.
- 
- 17. **Матричный дисплей:** Высвечивает CD текст или информацию об МР3 файле. При отсутствии на диске кодировки, на дисплее высвечивается NO TEXT. Также высвечивает имена папок при осуществлении поиска по папкам.

#### **Операции воспроизведения/ паузы и метки**

## **PLAY & CUE (Воспроизведение и метка)**

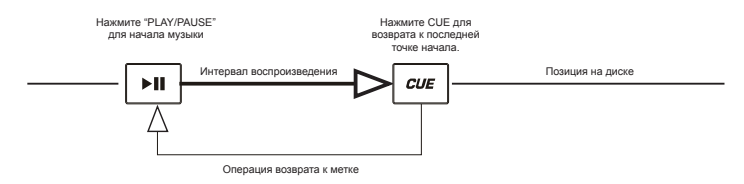

Нажмите на кнопку РLAY/PAUSE для запуска диска. Нажмите на кнопку СUE для установки диска в постоя мечата могр<br>точка метки. Соответственно, при нажатии кнопки РLAY/PAUSE и кнопки СUE, диск может быть воспроизведен с точки называется «возврат к метке».

### **Воспроизведение/ пауза и метка**

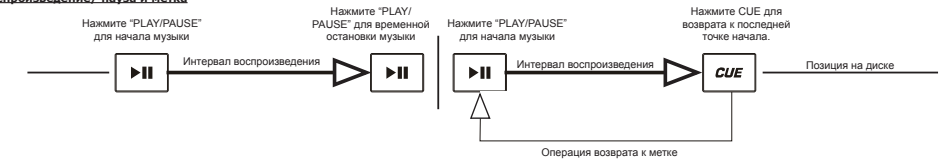

При временно остановке воспроизведения и его возобновлении, позиция возврата для функции возврата метки будет обновлена на эту новую позицию.

#### **PLAY & CUE (Воспроизведение и метка)**

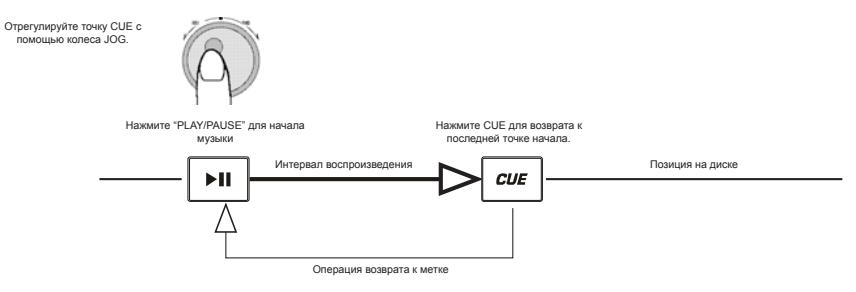

При поворачивании внутренней ручки во время установки новой точки метки, может быть найдена новая точка метки. CD плеер будет повторно воспроизводить небольшие части компакт диска по мере перемещения ручки к нужной позиции. При нажатии на кнопку PLAY/PAUSE и последующем нажатии CUE, вы можете<br>подтвердить необходимость новой точки метки.

#### **Навигация по папкам МР3**

Одни из способов организации МР3 файлов на вашем компакт диске является использование папок. Папки могут значительно облегчить поиск музыки. МР302<br>настроен для навигации по папкам, что делает его идеальным инструментом дл

- 1. Установите компакт диск МРЗ с папками в один из CD приводов МР302.<br>2. Когда диск будет готов к работе, показания ЖК лисплея будут изменен
- 
- 2. Когда диск будет готов к работе, показания ЖК дисплея будут изменены с READ на имя папки.<br>3. Важните кнопку FOLDER. НА ЖК дисплее замитает индикация FOLDER. Для просмотра папок на диске используйте кнопки поиска TRACK.
- 4. Теперь вы можете искать треки, содержащиеся в пределах выбранной папки, используя для просмотра треков кнопки поиска TRACK.

Обратите внимание, что на диске с папками, функция Track +10 не работает.

**Примечани**е: Помимо кнопок ТRACK, для быстрого изменения треков можно использовать внутреннюю часть колеса JOG. Достаточно нажать и отпустить любую<br>из кнопок TRACK и затем повернуть колесо для выбора трека с нужным номер

**Примечание:** Удерживая кнопку папки, нажмите на правую кнопку TRACK для переключения между отображением имени файла текущего МР3 файла или отображением информации тэга ID3.

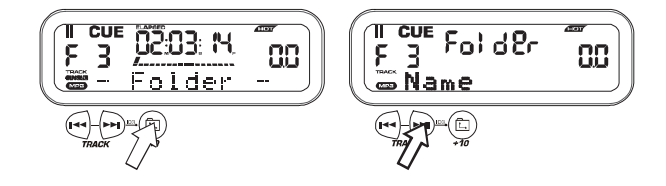

#### **Согласование ритма (ВРМ – биений в минуту)**

Выровняйте ритм, прослушивая музыку с плеера 1 и плеера 2 и регулируя высоту тона. Когда темп музыки выбранного CD плеера медленнее по сравнению с темпом другого плеера, сдвиньте слайдер в сторону (+) и выровняйте темп сторено пострее, переместите слайдер вы<br>иллюстрации, показан пример выравнивания высоты тона плеера 2 относительно высоты тона музыки, воспроизводимо

- 1. Нажмите PLAY/PAUSE для запуска PLAYER 1. PLAYER 1 начнет воспроизведение.
- 2. Нажмите PLAY/PAUSE для запуска PLAYER 2 на обоих CD плеерах начнется воспроизведение дисков.
- 3. Прослушайте плеер 2 в наушниках. Если ритм канала 2 (в наушниках) быстрее канала 1, снизьте ритм канала 2 с помощью регулятора высоты тона.
- 4. Если ритм канала 2 (в наушниках) медленнее чем ритм канала 1, увеличьте ритм с помощью регулятора высоты тона.

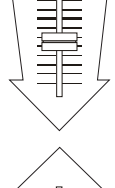

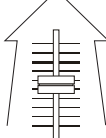

#### **Согласование ритма с помощью изменения высоты тона**

Если ВРМ (биений в минуту или темп) одинаковые, но ритмы барабанов не согласованы, необходимо временно изменить высоту тона. На иллюстрации ниже показано, как согласовать ритм плеера 2 с ритмом музыки, воспроизводимой на плеере 1 (эта процедура может быть выполнена на любом плеере ).

#### **После согласования ВРМ, отрегулируйте временно высоту тона следующим образом:**

Когда плеер 2 опережает, поверните колесо JOG против часовой стрелки.

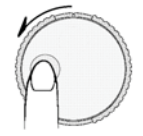

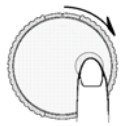

Когда плеер 2 отстает, поверните колесо JOG против часовой стрелки.

Высота тона изменяется автоматически во время вращения колеса JOG. Чем быстрее вы будете вращать кольсо, тем больше будет изменение. Отпускание<br>колеса приведет к возврату оригинальной высоты тона. (Таким образом, BPM внов

# **ТЕХНИЧЕСКИЕ ХАРАКТЕРИСТИКИ**

Размеры: Основное устройство: 482 x 88.8 x 262 (мм) Управляющее устройство: 482 x 88.8 x 97 (мм) Вес: Основное устройство 4.9 кг

Управляющее устройство 1.5 кг Источник питания: AC 115/230 в, 50/60 Гц, 15 Вт

### **Аудио характеристики**

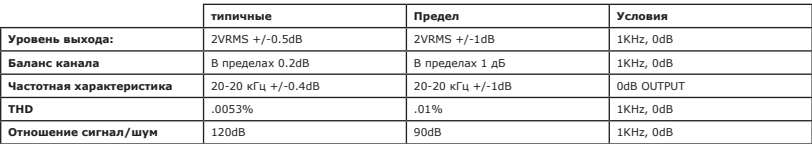

### **МЕДИА ФОРМАТ**

• Допустимые расширения файла mp3 MP3. mP3. Mp3

- Уровень 1(max. 8"/8.3" character style) ISO9660 Уровень 2(max. 31/30 character style) Joliet max. 64/64 character style CD-ROM сектор формат режим -1 только
- 
- 
- Максимальное количество папок 255 Максимальное количество файлов 999 (смотри примечание 1)
- МРЕС 1 Layer 3 стандартный (ISO/IEC11172-3), предусматривает как один канал ("mono") так и два канала ("stereo") с кодированием на частоте<br>— дискретизации 32, 44.1 и 48 кГц.<br>• Формат МРЕС 2 Layer 3 standard (ISO/IEC 138
- Формат МРЕG 2,5 Layer 3 standard (ISO/IEC 13818-3), который обеспечивает обычное кодирование на частотах дискретизации 8, 11,025 и 24 кГц.<br>• Формат MPEG 2,5 Layer 3 standard (ISO/IEC 13818-3), который обеспечивает обычн
- Диск и Трек за один раз
- 
- Метод записи диска Мультисессионный Если первая сессия CDDA, то вы можете воспроизвести только CDDA трек. Если первая сессия сделана на МР3, то вы можете воспроизвести только МР3 файл.
- Примечание 1: В каждой папке допустимо до 255 файлов.